## **How to Download Survey .KMZ Files from the NWS Damage Assessment Toolkit**

- 1. Go to [apps.dat.noaa.gov/StormDamage/DamageViewer](http://apps.dat.noaa.gov/StormDamage/DamageViewer)
- 2. Change the "Begin" and "End" dates in the upper right-hand corner of the page to the time range for which you want to download survey data. Then, click "Submit."

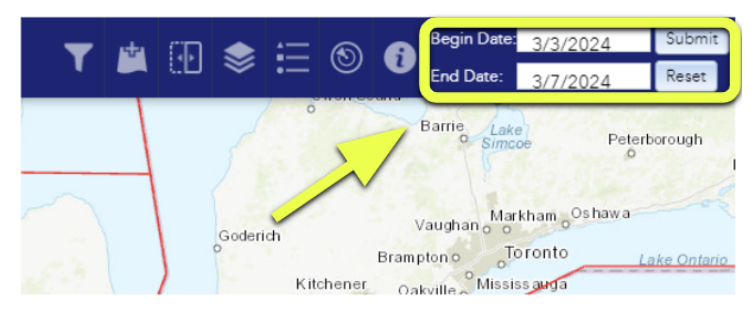

3. Click on the download button on the upper left-hand corner of the page.. Then, select the "Polygon" Option, and check any options that you want to download.

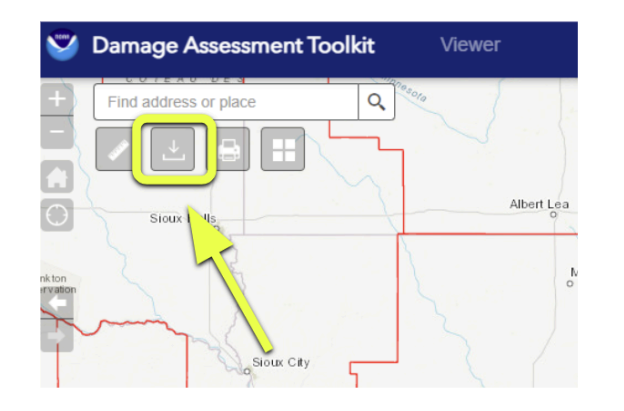

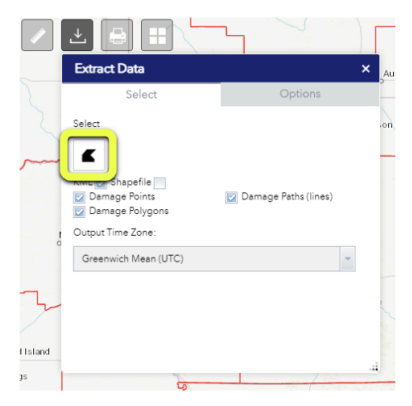

4. Then, left click on the map to draw a circle around the area(s) of survey data that you want to download. Double-click to close the circle. Your circle will disappear once you double click.

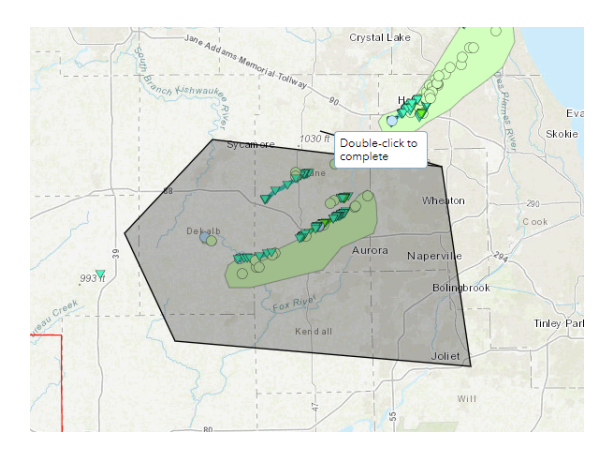

- **Extract Data** Double-click to<br>complete  $\blacksquare$ KML **Shapefile** Damage Points Damage Paths (lines) Damage Polygons Output Time Zone: Greenwich Mean (UTC) **KMZ Link**
- 5. Finally, click on the link(s) that appear in the Extract Data pane to download them to your computer.